## **Como solicitar acesso ao código de fornecedor?**

**(COMO USAR O APLICATIVO MEUS CÓDIGOS DE FORNECEDOR)**

**ETAPA UM:** Acesse **o aplicativo My Vendor Codes (Meus códigos de fornecedor)** usando <https://pgsupplier.vpn.pg.com/> . Digite suas credenciais do portal de fornecedor P&G.

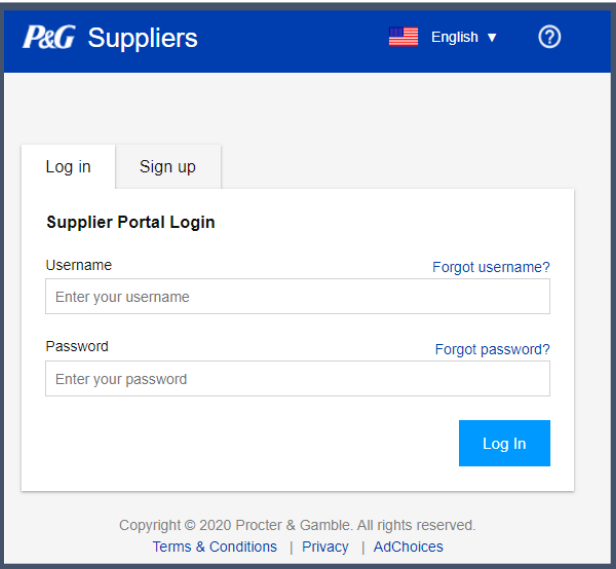

**ETAPA DOIS:** Clique no aplicativo **My Vendor Codes (Meus códigos de fornecedor)**.

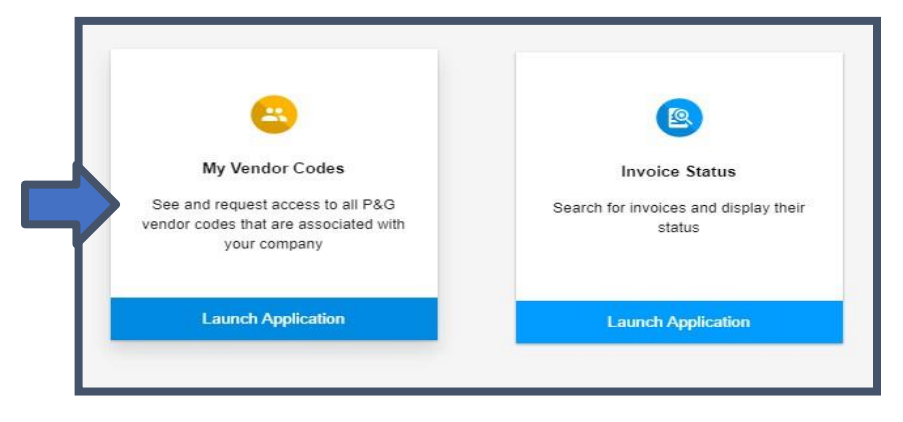

**ETAPA TRÊS:** Vá para a guia **Códigos de outros fornecedores**.

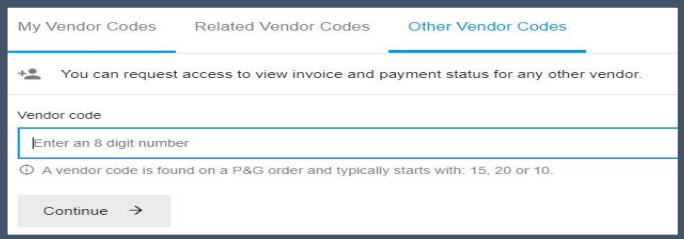

## **ETAPA QUATRO:** Insira o código do fornecedor. Clique em "Continue" (Continuar).

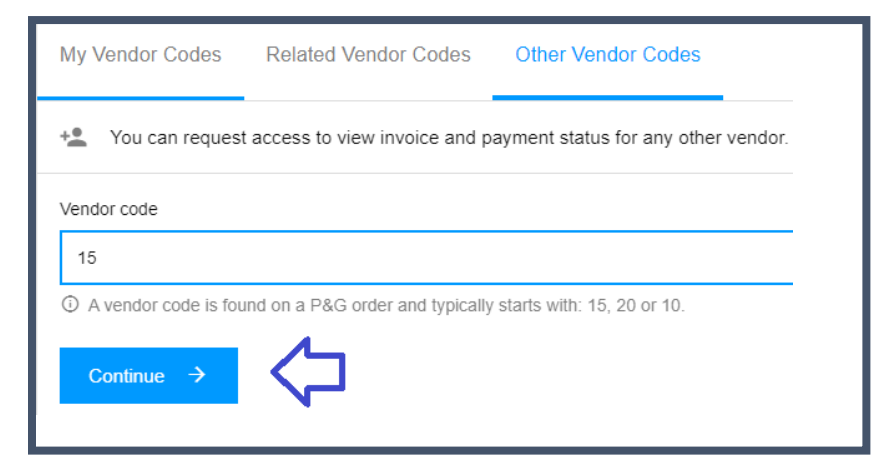

## **ETAPA CINCO:** Insira o nome do fornecedor

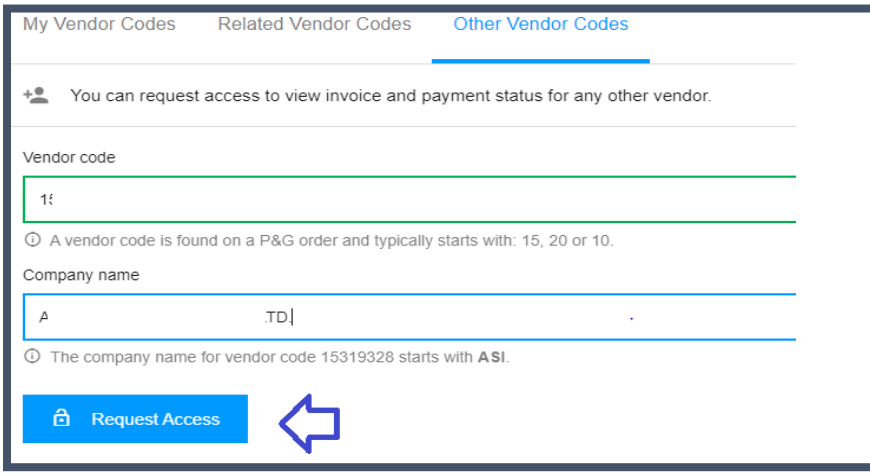

**ETAPA SEIS:** Assinale a caixa de verificação do endereço de e-mail com o qual você solicitará acesso. Não escolha um contato de e-mail com um travessão debaixo das notas, o que significa que o contato de e-mail é do VMD e não tem necessariamente um acesso ao portal do fornecedor. Após escolher um contato de e-mail, clique em "Request Access" (Solicitar acesso). Seu colega será notificado por e-mail e receberá instruções sobre como fornecer acesso ao código do fornecedor.

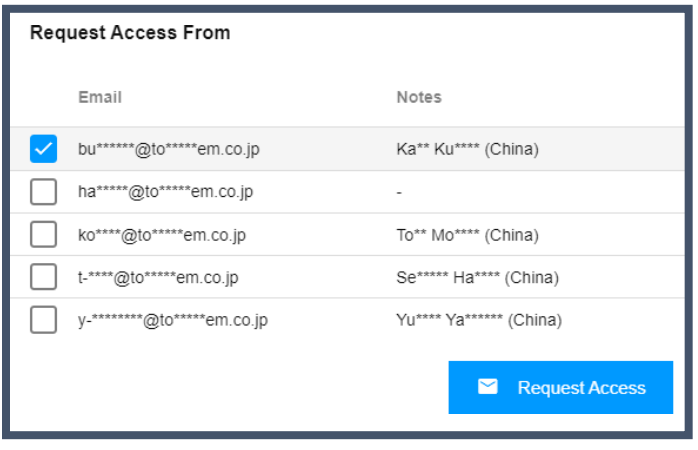

Aparecerá uma mensagem confirmando a solicitação para um acesso.

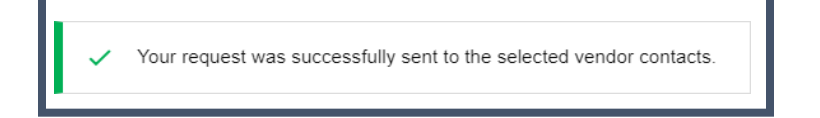